# **PREMIER DEGRE**

## MEMO MESSAGERIES PROFESSIONNELLES

#### Pour consulter **votre dossier** professionnel :

- Taper « I-Professionnel Rennes » sur internet

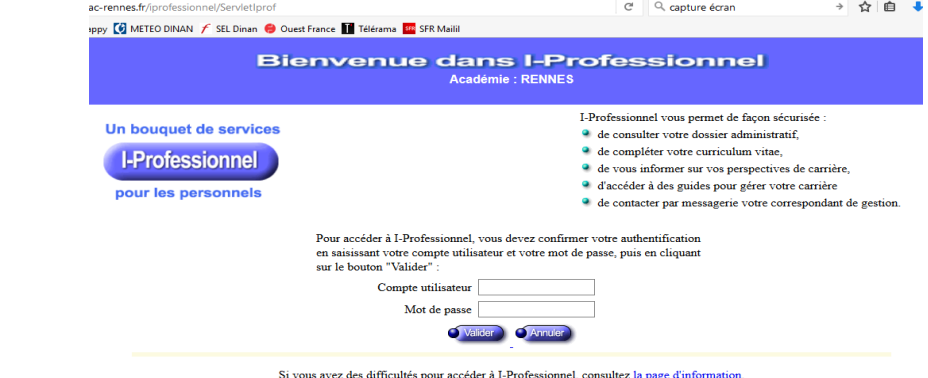

- Entrer votre **compte utilisateur** = 1ère lettre de votre prénom et votre nom de famille (cela peut aussi être votre nom de jeune fille) en minuscule
- Entrer votre mot de passe = votre **Numen** (n° à 13 caractères que vous pouvez demander à votre chef d'établissement si vous l'avez égaré) (vous pourrez ensuite décider de modifier ce Numen par un mot de passe plus simple et personnalisé).

 Vous pourrez dans cet espace retrouver les dates et notes des inspections, des changements d'échelon, de votre ancienneté de carrière etc…

(N.B. : « IProf » est l'application pour les enseignants du Public)

### Pour entrer sur **votre mail** professionnel :

- Taper « webmail + rennes » sur internet Describe PagesBlanches << Mappy EQ METEO DINAN / SEL Dinan <a>
Ouest France EL Télérama EL SFR Mailil

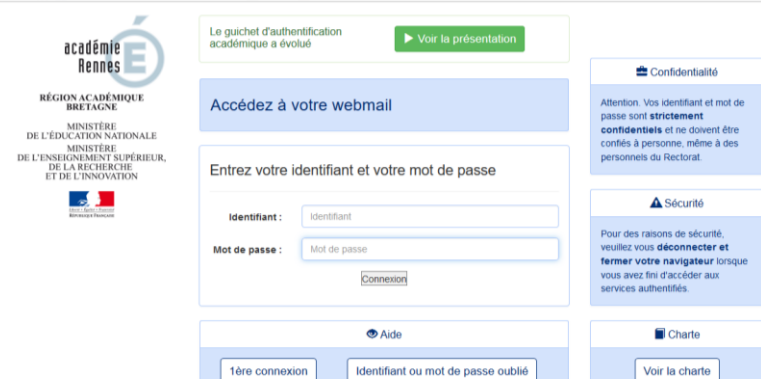

- Entrer votre **identifiant** = votre prénom et nom avec la 1ère lettre en majuscule, séparé par un point+ @ac-rennes.fr

#### ex : [Simone.Martin@ac-rennes.fr](mailto:Simone.Martin@ac-rennes.fr)

- Entrer votre mot de passe = même démarche que pour le dossier

 Vous recevez sur votre mail professionnel les informations du Ministère, du Rectorat, de certains éditeurs, des propositions de projets pédagogiques …, et **c'est ici que vous êtes maintenant informé de la visite de l'inspecteur !**

**Plus de renseignements ?**

fdt:

**fepcfdt-bretagne.bzh**

**contact mail :**

**fepcfdt56.degre1@gmail .com**

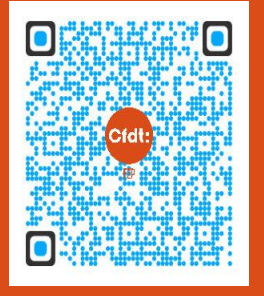

 **permanence le mercredi aprèsmidi : 78 bd Cosmao Dumanoir, BP 235, 56 102 Lorient Cedex 02 97 88 02 83**